## Google Folder App User Guide

The Google Folder app allows users to connect with a folder you create within Google Drive™ - a file storage and synchronization service created by Google. Create, edit, and maintain your documents from any location. Files are stored in the cloud and editable in a browser. This means you don't have to be at your classroom desk or on the school network to make changes.

The Google Folder app is a Web Community Manager custom app that must be downloaded before you can add it to your pages. Please contact your site administrator for additional information.

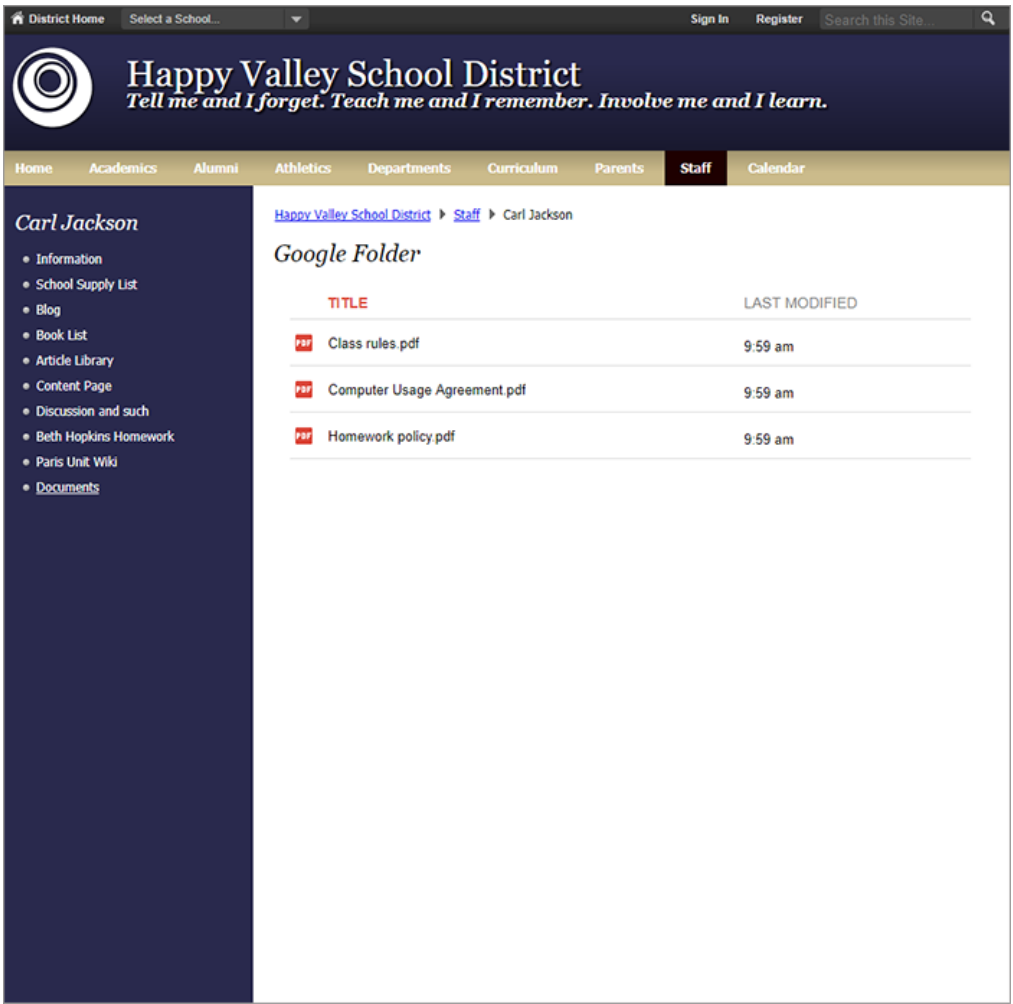

## Add the Google Folder app

Drag the Google Folder app onto your page.

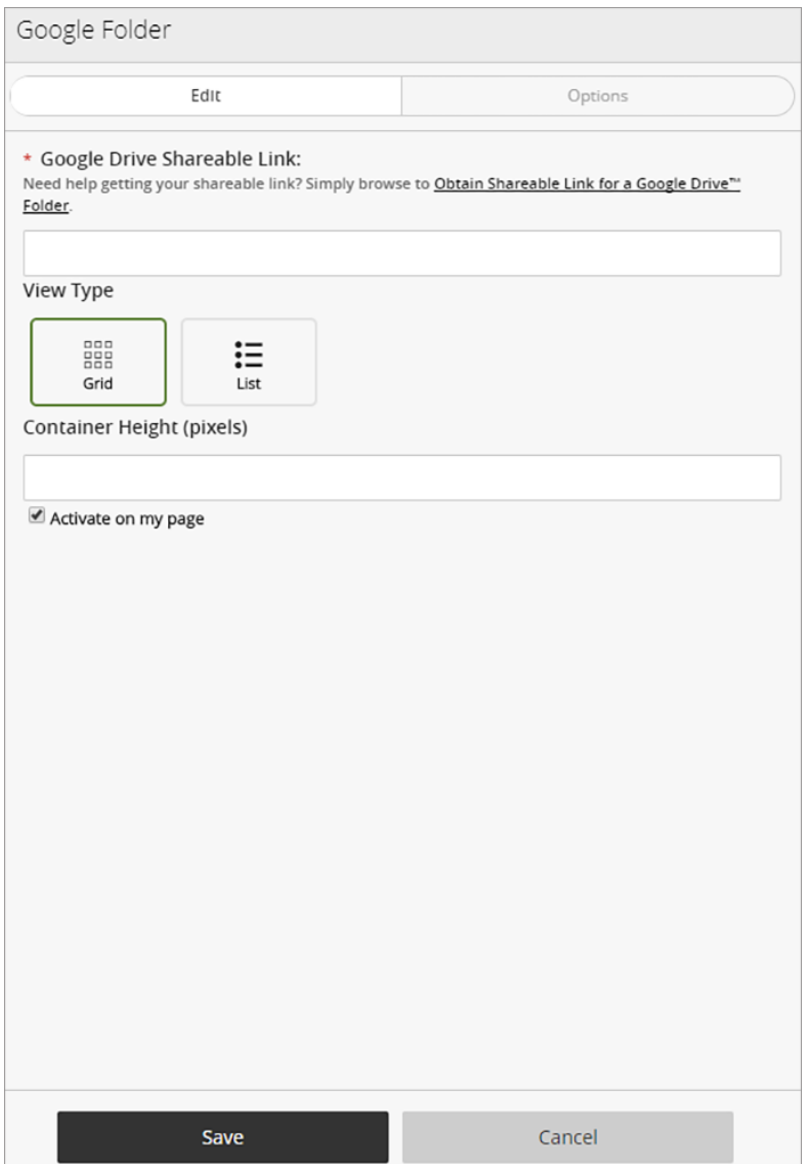

- 1. Enter or paste your *Google Drive Shareable Link*.
- 2. Select the *View Type*.
- 3. Enter the *Container Height* in pixels.
- 4. Select *Activate my page* to display the content on your page.
- 5. Select *Save.*

## Set additional options

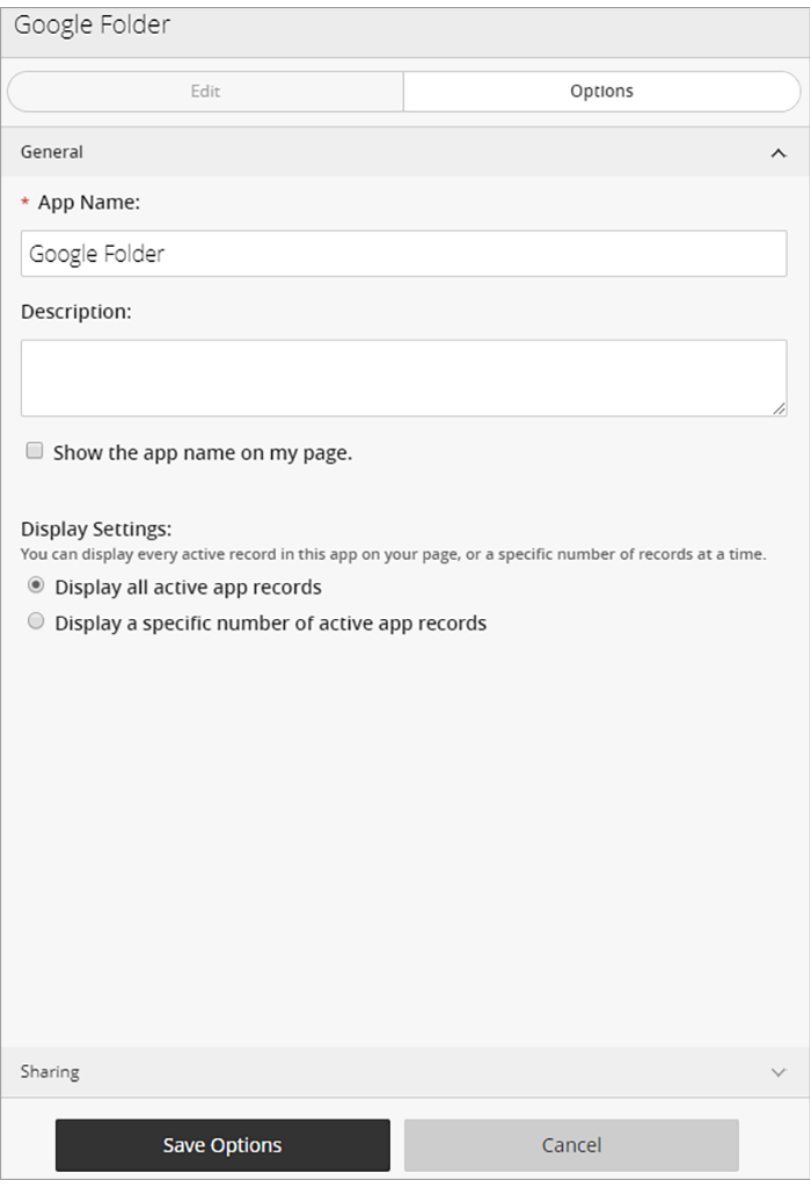

- 1. Select *Options*.
- 2. Enter the *App Name* to use as the title.
- 3. Enter the *Description.*
- 4. Select *Show the app name on my page* to display the updated app name.
- 5. Choose the *Display Settings* for the number of posts to list.